## **Install the module**

## **Installation of this module is easy, please follow this steps:**

- 1. Upload the content of the module archiv to your WHMCS installation.
- 2. Go to **Setup Addon Modules**
- 3. Click **Activate** at the "Support Ticket to Progress" module and enter your license key.
- 4. Click on **Save Changes**

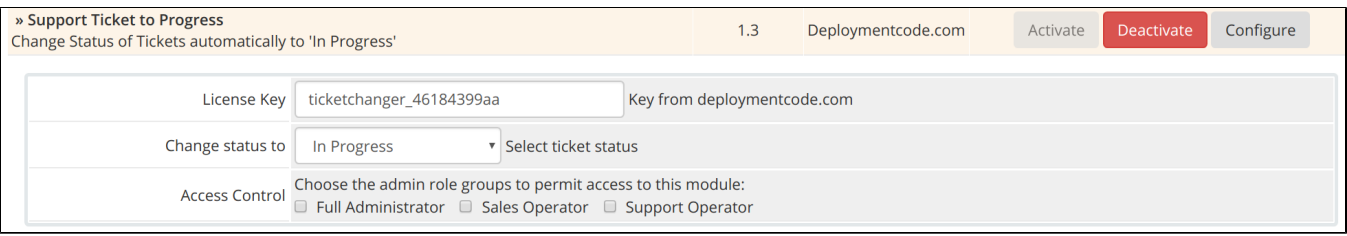

Now you are ready to use the module. When you open a support ticket which has the status **Open** or **Customer Reply** the status will get automatically changed to **In Progress**.

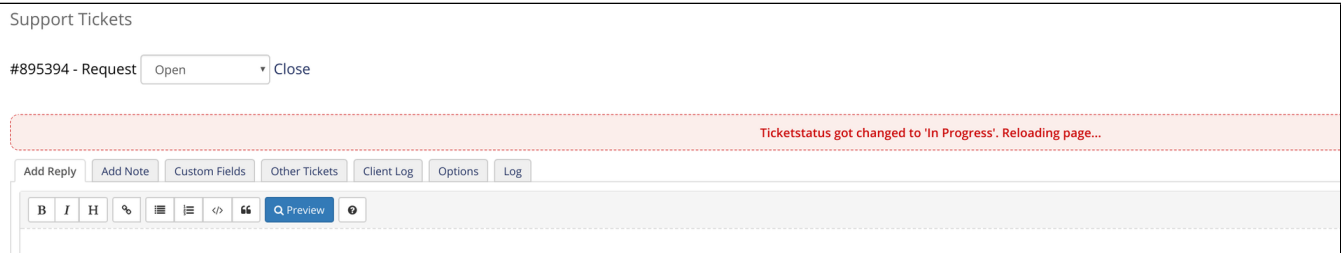